#### Operating system:

- **Ø Linux, Mac: terminal**<br>Ø Windows: Cygwin
- Windows: Cygwin

#### Compilers:

- 
- 

#### Libraries:

- **Ø NetCDF: output format**<br>Ø Gnuplot: plotting tools
- Gnuplot: plotting tools

#### Visualization:

- ⊠ ncView, ncBrowse, Panoply: quick view of file content<br>☑ Octave/Matlab
- Octave/Matlab

2 Fortran 77 g77 **⊘** Fortran 95 gfortran, ifort, pgf

<span id="page-0-0"></span>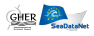

## Installation

#### Instructions available at:

[http://modb.oce.ulg.ac.be/mediawiki/index.php/Diva\\_installation](http://modb.oce.ulg.ac.be/mediawiki/index.php/Diva_installation)

- 1 Register to the user group: [http://groups.google.com/group/diva\\_users](http://groups.google.com/group/diva_users)
- 2 Download the last version: [http://modb.oce.ulg.ac.be/mediawiki/upload/](http://modb.oce.ulg.ac.be/mediawiki/upload/DIVA/releases/GODIVA_07_2012.tar.gz) [DIVA/releases/GODIVA\\_07\\_2012.tar.gz](http://modb.oce.ulg.ac.be/mediawiki/upload/DIVA/releases/GODIVA_07_2012.tar.gz)
- 3 Extract the archive:

```
.
-- DTV A3D
      | |-- bin
      | |-- divastripped
            | | |-- divawork
         | | |-- gnuwork
         |--input
          | | |-- meshgenwork
          \left( - - \cot \theta \right)'=- src
          \left\{ \begin{array}{cc} \n- & \text{Fortran} \n\end{array} \right.- - JRA4'-- Climatology
            |-- input
            '=- output
```
- **bin:** contains binaries
- divastripped: directory for 2D runs
- src: source code
- JRA4/Climatology: directory for 4D runs

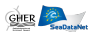

## Installation

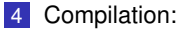

Edit file divacompile\_options:

```
...
  compiler=gfortran
  flags='-03'nclib=/usr/local/lib/netcdf3ifort/libnetcdf.a
  ...
Run divacompileall
Check file compilation.log:
  Compilation time: Fri Oct 5 12:05:38 CEST 2012
  compiler: ifort
  compilation flags: -O3
  Calc directory: 1/1 program compiled
  ...
         ----------------------------------------------------------
  TOTAL: 93/93 programs compiled
  ----------------------------------------------------------
  Binaries are located in directory: ...
```
5 Run the code:

- Go to DIVA3D/divastripped/
- Run divatest

## Input files

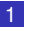

#### 1 Contour file coast.cont

4 0 0  $\overline{0}$ 1 1 0 1 4 0.4 0.2 0.4 0.8 0.6 0.8

2

0.6 0.2

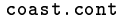

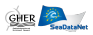

## Input files

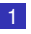

1 Contour file coast.cont

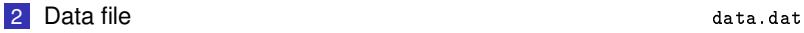

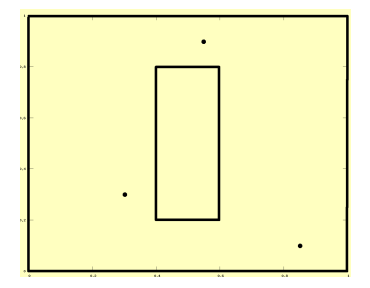

0.3 0.3 1 0.55 0.9 -1 0.85 0.1 0.2

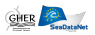

## Input files

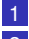

1 Contour file coast.cont 2 Data file data.dat 3 Parameter file param.param.param.param.param.param.param.param.param.par

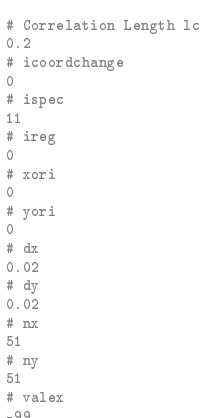

#snr 1.0 # varbak 1.0

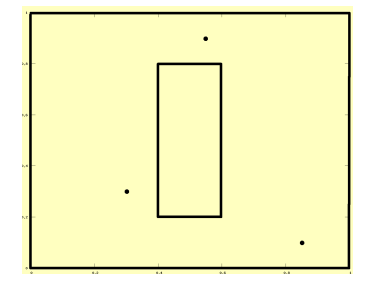

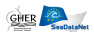

Roumaillac (France), October 8-12, 2012

## Analysis parameters

```
# Correlation Length lc
0.2
# icoordchange
\alpha# ispec
11
# ireg
\theta# xori
\theta# yori
\theta# dx
0.02
# dy
0.02
# nx
51
# ny
51
# valex
-99
#snr
1.0
# varbak
1.0
```
- $L_c$ : correlation length
- $\Box$  *icoord*: coordinate change
- ispec: output field selection П
- $\blacksquare$  *ireg*: background field
- $\blacksquare$  xori, yori, dx, dy, nx, ny: output grid specification
- $\Box$  valex: exclusion value
- $\blacksquare$  snr: signal-to-noise ratio
- $\Box$  varbak: variance of the background field

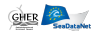

## Analysis parameters

```
# Correlation Length lc
0.2
# icoordchange
\alpha# ispec
11
# ireg
\theta# xori
\theta# yori
\theta# dx
0.02
# dy
0.02
# nx
51
# ny
51
# valex
-99
#snr
1.0
# varbak
1.0
```
- $L_c$ : correlation length
- $\Box$  *icoord*: coordinate change
- ispec: output field selection П
- $\blacksquare$  *ireg*: background field
- $\blacksquare$  xori, yori, dx, dy, nx, ny: output grid specification
- $\blacksquare$  valex: exclusion value
- $\blacksquare$  snr: signal-to-noise ratio
- $\Box$  varbak: variance of the background field

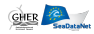

Input: Data, contour, parameters

Diva commands: divamesh, divacalc

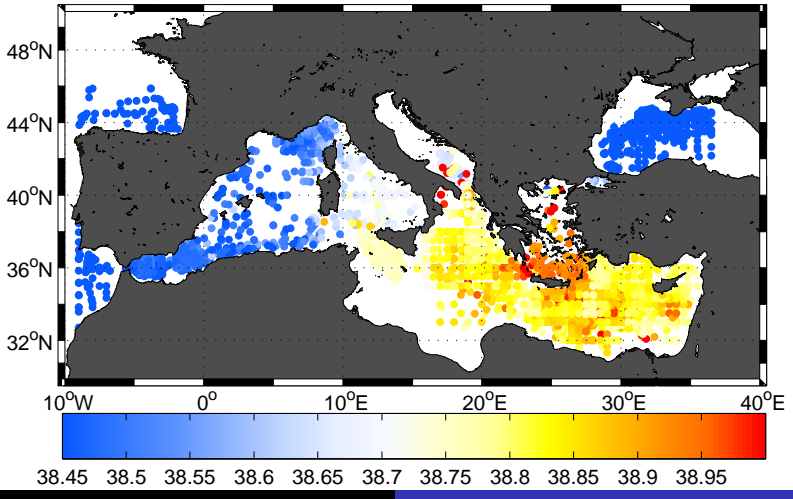

Roumaillac (France), October 8-12, 2012

Input: Data, contour, parameters

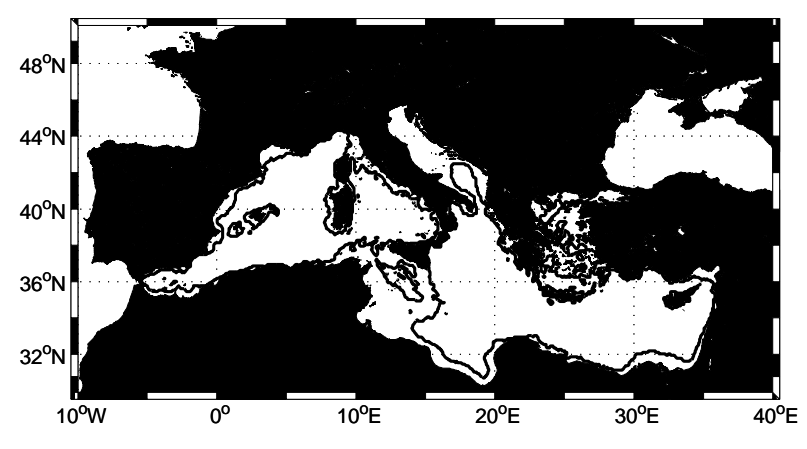

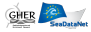

#### Input: Data, contour, parameters

```
2Dexample: vi
 Correlation Length 1c in km or degree??? according to param icoordchange
 icoordchange (=0 if position of data in km : =1 if position of data in degree)
 ispec (output files required, comments to come)
# ireq
# xori (origin of output regular grid, min values of X)
 vori (origin of output regular grid, min values of Y)
30.25
# dx (step of output grid)
 0Q
 dy (step of output grid)
 .0625# nx max x of output grid
500
# nv max v of output grid
250
# valex (exclusion value)
QQ# snr signal to noise ratio
 varbak variance of the background field 2.5
```
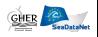

Input: Data, contour, parameters

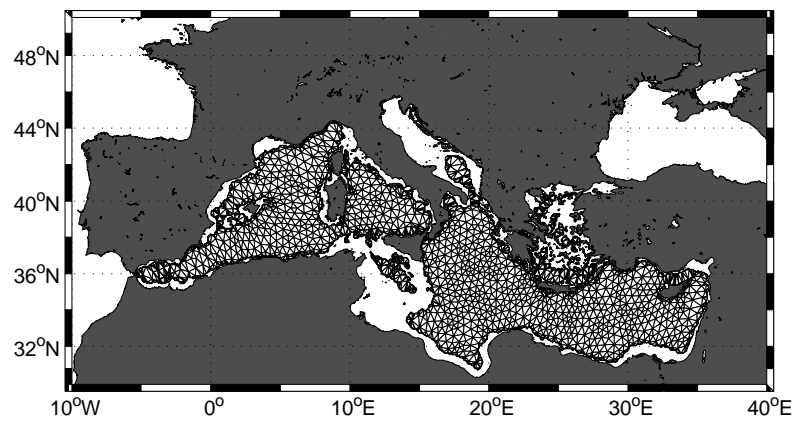

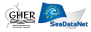

Input: Data, contour, parameters

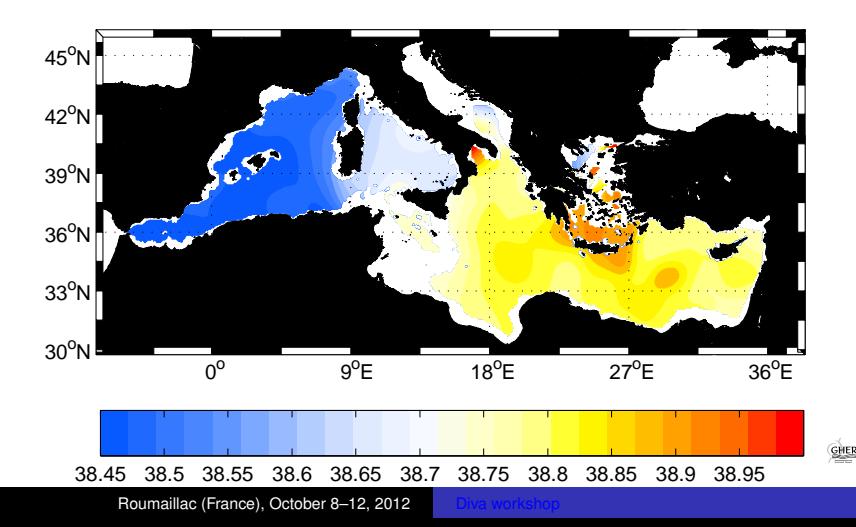

Now play with analysis parameters:  $L, \lambda, \ldots$ 

```
2Dexample: vi
⊵
 Correlation Length 1c in km or degree??? according to param icoordchange
 icoordchange (=0 if position of data in km ; =1 if position of data in degree)
 ispec (output files required, comments to come)
 irea
 xori (origin of output regular grid, min values of X)
 yori (origin of output regular grid, min values of Y)
30.25
# dx (step of output grid)
0.09# dy (step of output grid)
0.0625# nx max x of output grid
500
# ny max y of output grid
250
# valex (exclusion value)
-99
# snr signal to noise ratio
0.5F varbak variance of the background field 2.5
```
<span id="page-13-0"></span>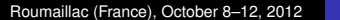